## Paper-Scissors-Roks micro:bit full code, explained

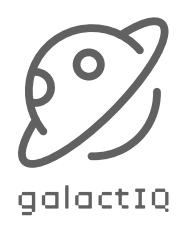

Event block We chose the 'shake' gesture block. ⋺ The program will start every time you on shake  $\bullet$ shake the micro:bit in your hand. element  $\bullet$  to pick random 1 to set 3 Set the variable Once we create the variable 'element', if  $element$  $\mathbf 1$ then now we set its value as a random number between 1 and 3 (one per element: paper, scissor or rock) show leds IF/THEN statement Add one statement per variable value (1, 2 and 3). You can alternatively use an IF/THEN/ELSE block, it will be even a simpler code. play tone Middle  $C$  for  $1 \cdot$  beat Visuals and sounds Now it's time to include in your code pause (ms)  $2000$ the way you show the actions: show the paper icon, scissors or rocks icons. You can add some sounds. clear screen  $^{\circledR}$ Pause & clear if  $\left(2\right)$ element  $\star$ then In order to show your element to your oponent, we'll add a pause block so that the icon stays on your LED show leds screens for a few seconds. Add a 'clear screen' block to remove the last icon and keep on playing.play tone (Middle G) for  $1 \star$  beat pause (ms)  $2000$ clear screen  $\bigoplus$ if element  $\star$  $\left( 3 \right)$ then show leds play tone  $Low C$  for  $1 * beat$ pause (ms) 2000 clear screen ⊕